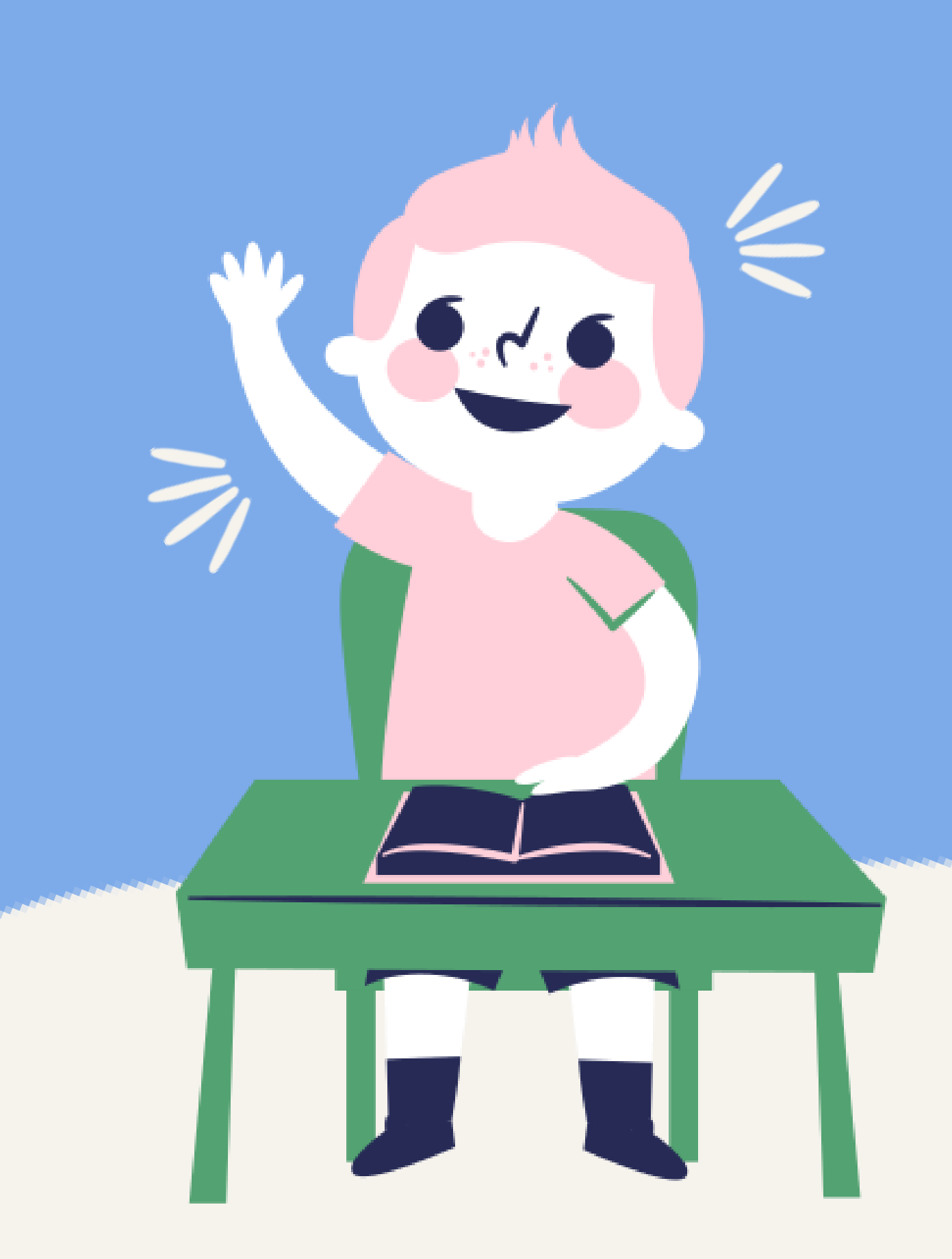

iPadの せっていを しよう!

みんながもっている iPad のせっていを じぶんでやってみよう!

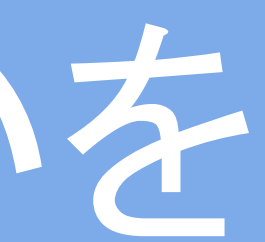

## わからないことは、せんせいにきいてね!

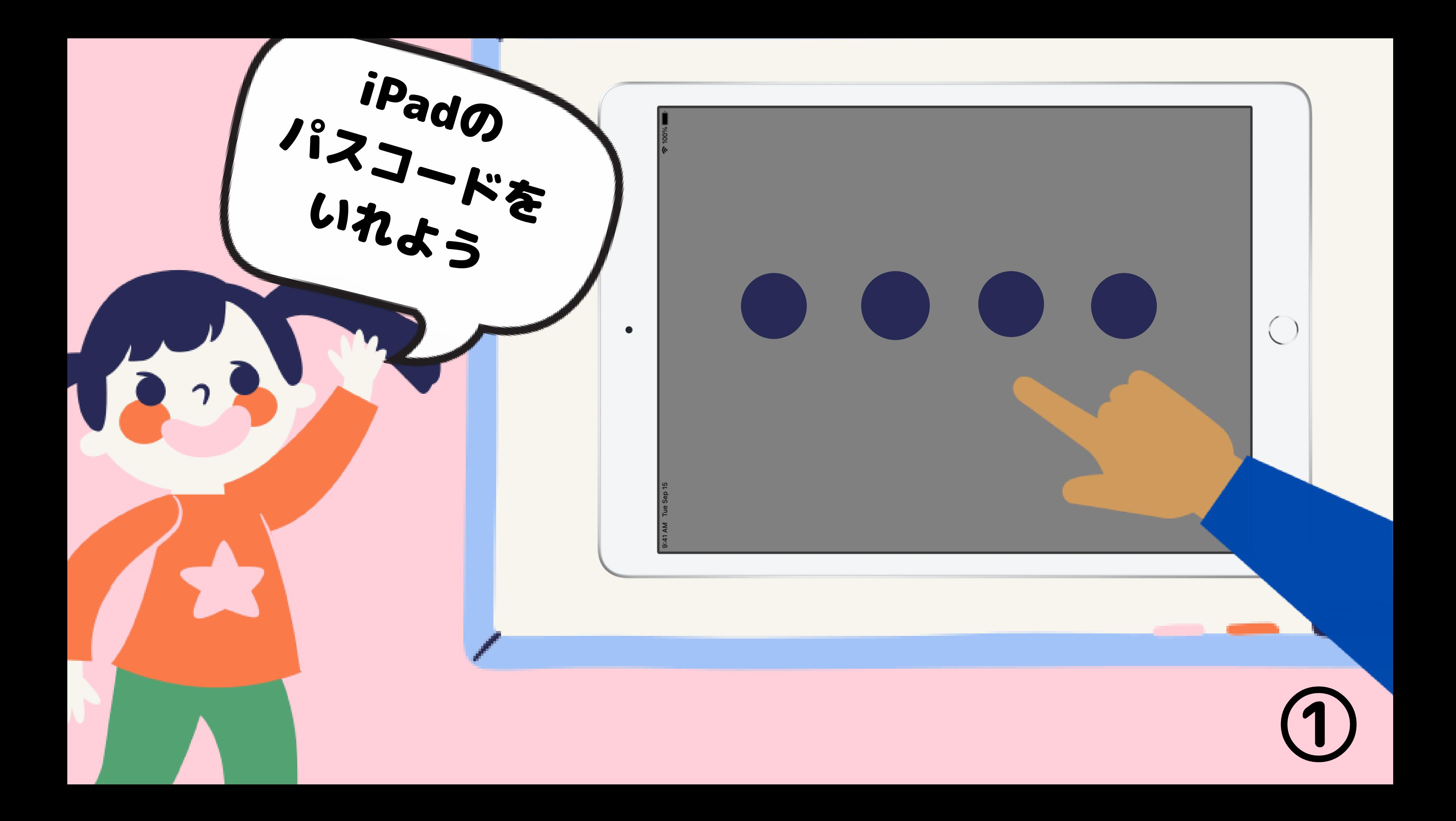

アイパッドの中に、 ●ない→ページ③へ

# 「カギの中にひとがはいったアプリ」 があるか だけ をかくにんしてね ●ある→ページ④をひらく

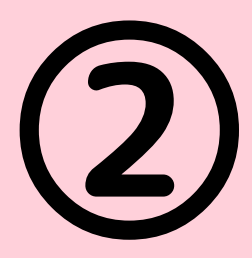

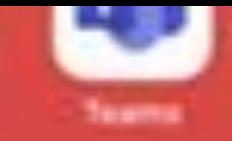

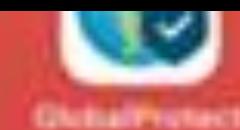

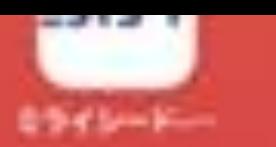

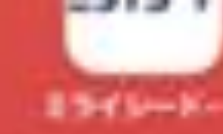

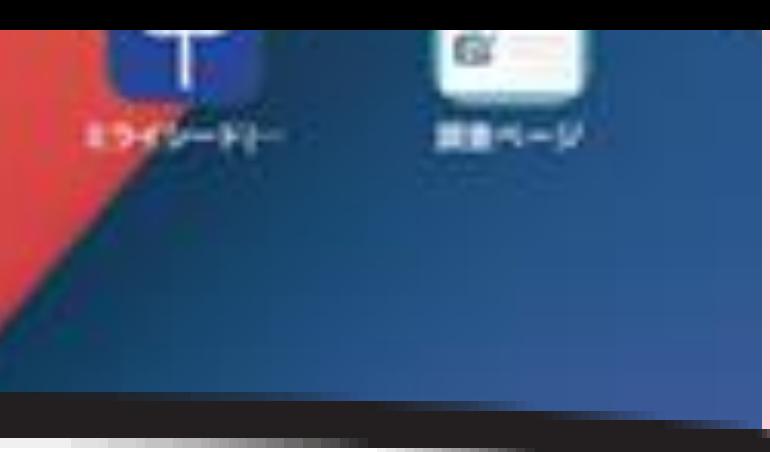

### Authenticator

## **あるよ! あるの かくに んだけだよ**

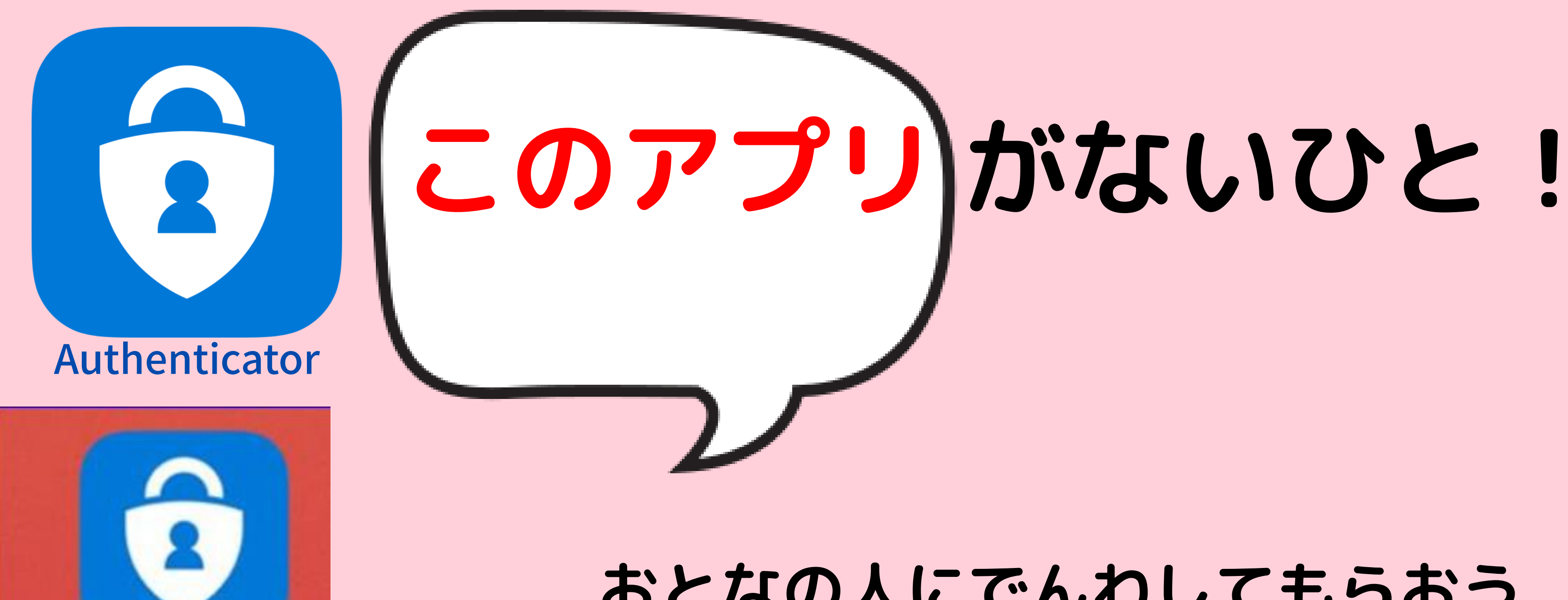

# 0120-305-927 くもマークや 保護者窓口

おとなの人にでんわしてもらおう

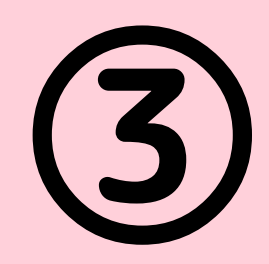

くもマークや まっくろなマークも イヤロヌ ロイビトー (3)<br>でんわしてね

uthen...

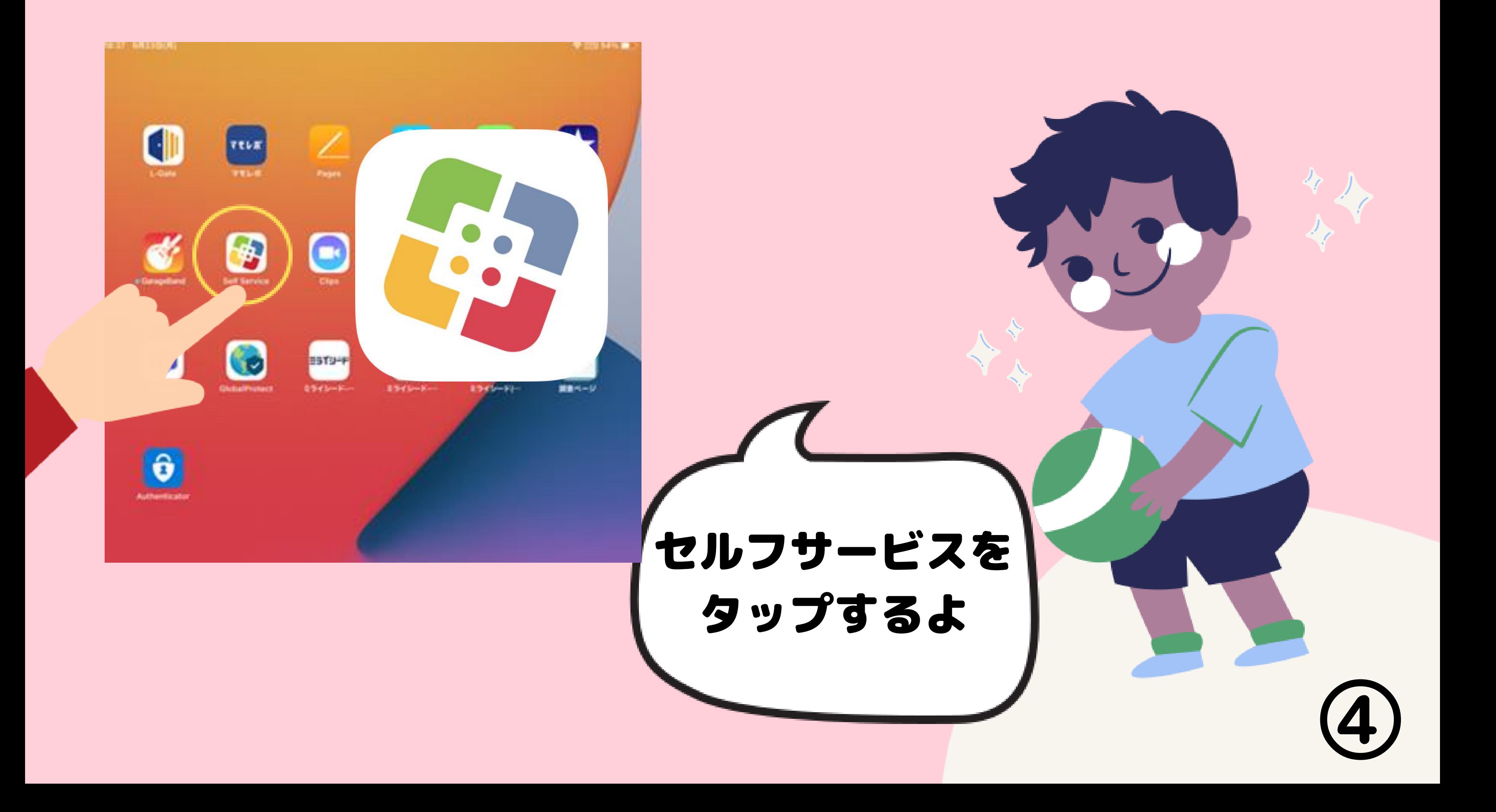

### こんなかたちが出たら 「続行」をタップ

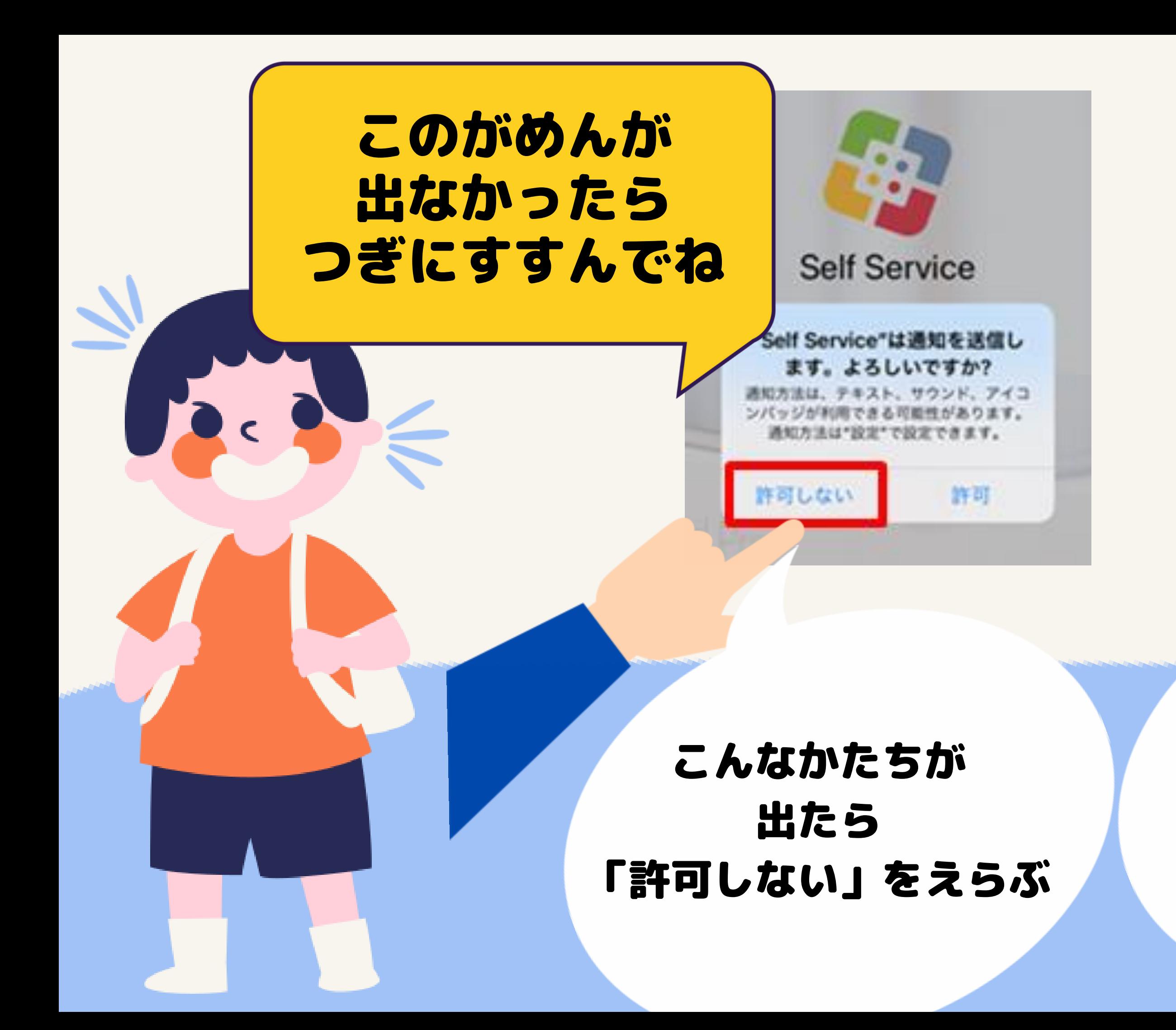

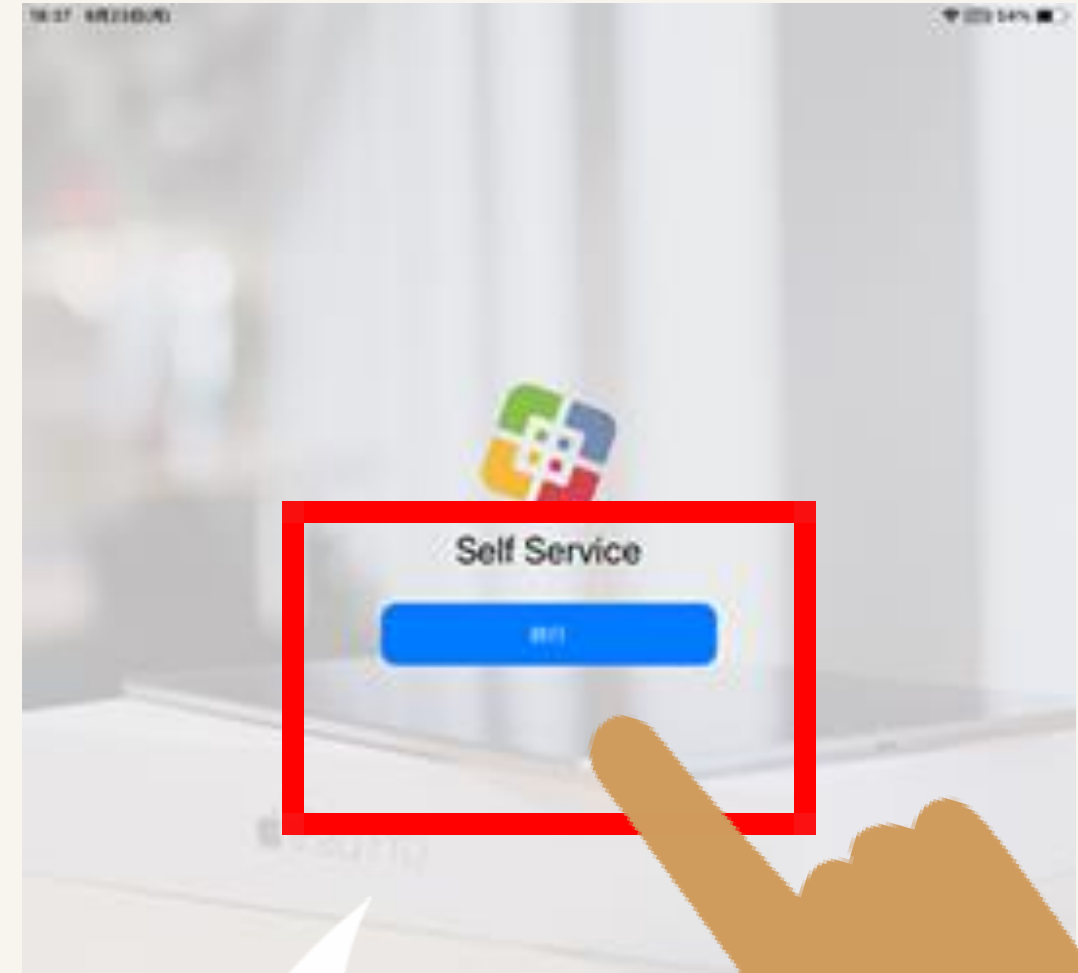

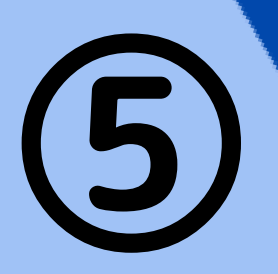

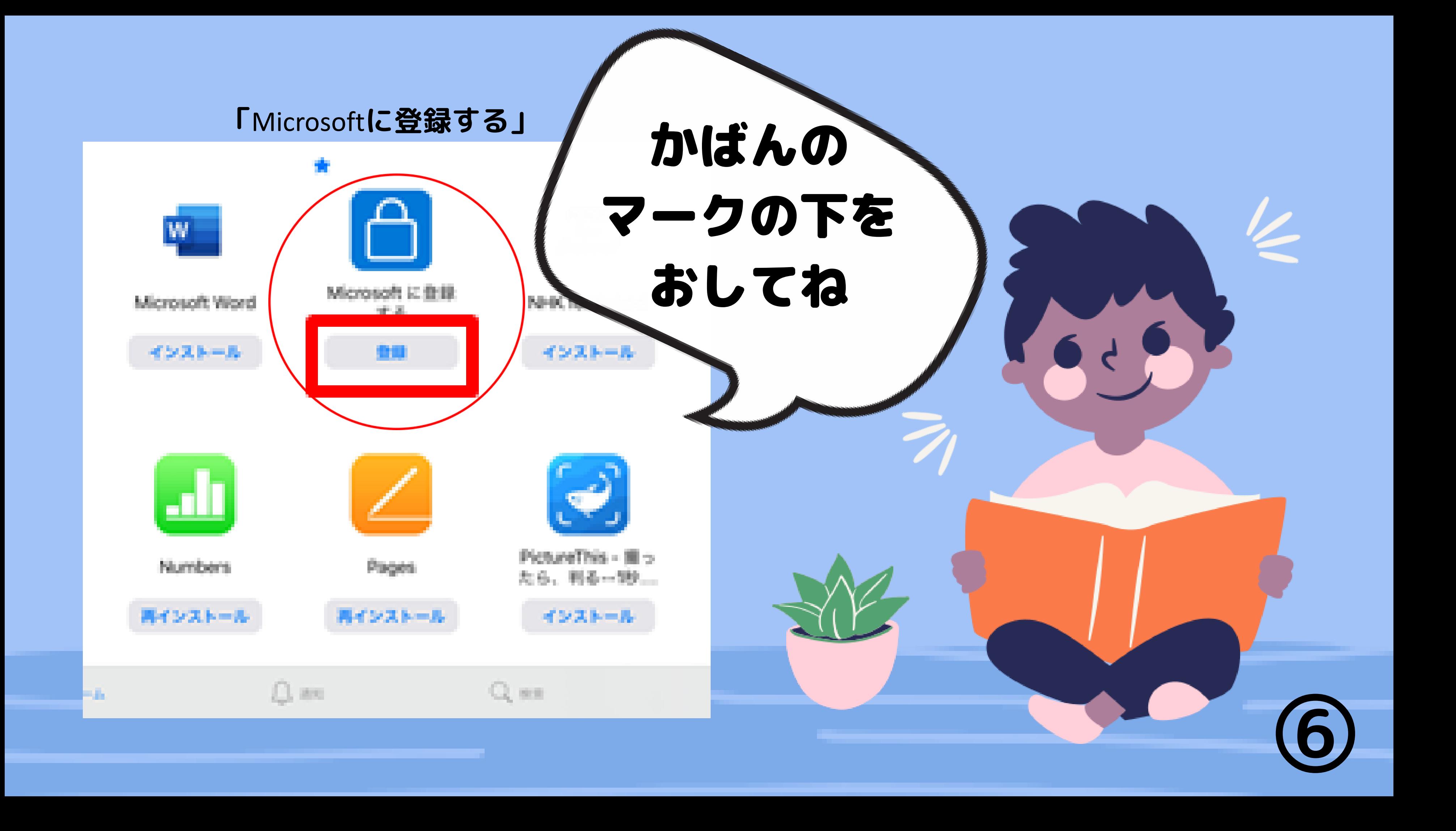

![](_page_7_Picture_0.jpeg)

![](_page_7_Figure_1.jpeg)

⑦

アプリのセキュリティと最新の 状態を維持するため、必要な診 断情報が収集されます。これに は、お客様の名前や機密性の高 いデータは含まれません。

アプリのエクスペリエンスを向 上させるため、オプションの使 用状況データも収集されます。 オプションの使用状況データの 共有は、いつでもアプリ設定か らオプトアウトすることができ

ます。

**このがめんが 出なかったら、 ページ⑧はとば せるよ。 ページ⑨にすす んでね!**

![](_page_8_Picture_31.jpeg)

![](_page_8_Picture_1.jpeg)

## こんながめんが出たら、赤い口をおしてね。

![](_page_9_Figure_1.jpeg)

![](_page_9_Picture_2.jpeg)

## だいせいこう!

 $\overline{A}$ 

Minrocoft Offic

### Microsoft に登録する

お客様は、現在、Microsoft に登録されて います。

OK

エラーと出ていたら<br>まず、OKをタップ!

![](_page_10_Picture_6.jpeg)

### Microsoft に登録する

エラーが発生しました。再試行して ください。

### OK

![](_page_10_Picture_10.jpeg)

# エラーと出たひとは...

## アイパッドのでんげんをいちどきって、 もう一ど でんげんを入れてね!

![](_page_11_Picture_2.jpeg)

![](_page_11_Picture_3.jpeg)

# エラーと出たひとは...  $\mathbf{D}$

### もういちど、セルフサービスをタップ するよ!

![](_page_12_Picture_2.jpeg)

![](_page_13_Figure_0.jpeg)

## つぎの日のあさ… GlobalProtect というアプリをタップするよ

![](_page_14_Picture_1.jpeg)

![](_page_14_Picture_2.jpeg)

## $m<sup>th</sup>$ どっちのいろになっていても つぎのページをみてね

![](_page_15_Figure_1.jpeg)

![](_page_15_Figure_2.jpeg)

![](_page_15_Picture_4.jpeg)

![](_page_15_Picture_5.jpeg)

![](_page_16_Figure_0.jpeg)

![](_page_17_Picture_0.jpeg)

![](_page_17_Picture_1.jpeg)

# こまったことは 0120-305-927 保護者窓口へ

9:00~21:00まで (土日祝含) 令和3年8月25日~9月10日まで

![](_page_18_Figure_3.jpeg)

保護者の皆さまへ

最終的にどういう状態であればよいか についてご案内したします。

### **●Wi-Fi接続はできている事**

iPadの画面上部に Wi -Fi接続マークまたは テザリング接続マークがある (このマニュアルには説明はございません。)

### **●Microsoftに登録している事**

マニュアル内 ページ⑥にございます。

### **●iPadに以下のアプリが入っている事**

Microsoft Authenticatorは、自動的にダウンロードされています。 マニュアル内 ページ②にございます。

### **●VPN接続が出来ている事**

iPadの画面上部に 「VPN」というマークが入っている事 マニュアル内 ページ⑬にございます。

![](_page_19_Picture_10.jpeg)

以上